## How can a Remote Dial-in user use a fixed LAN IP address instead of getting the IP address assigned by Vigor VPN (PPTP, L2TP) router?

Normally, Vigor will assign an IP address be located in the range of the IP pool (set up in the PPP General Setup) for PPP related VPN client. If a client wants to use a fixed LAN IP, he may have the trouble to make a Remote dial-in VPN with Vigor. However, you can use the LAN-to-LAN profile to create a account for this client. Suppose the router's LAN IP setting is 192.168.8.0/24 and the fixed IP used for the remote dial-in user is 192.168.8.100.

1. For the Remote Dial-in User, configure his/her PC with the static IP address 192.168.8.100

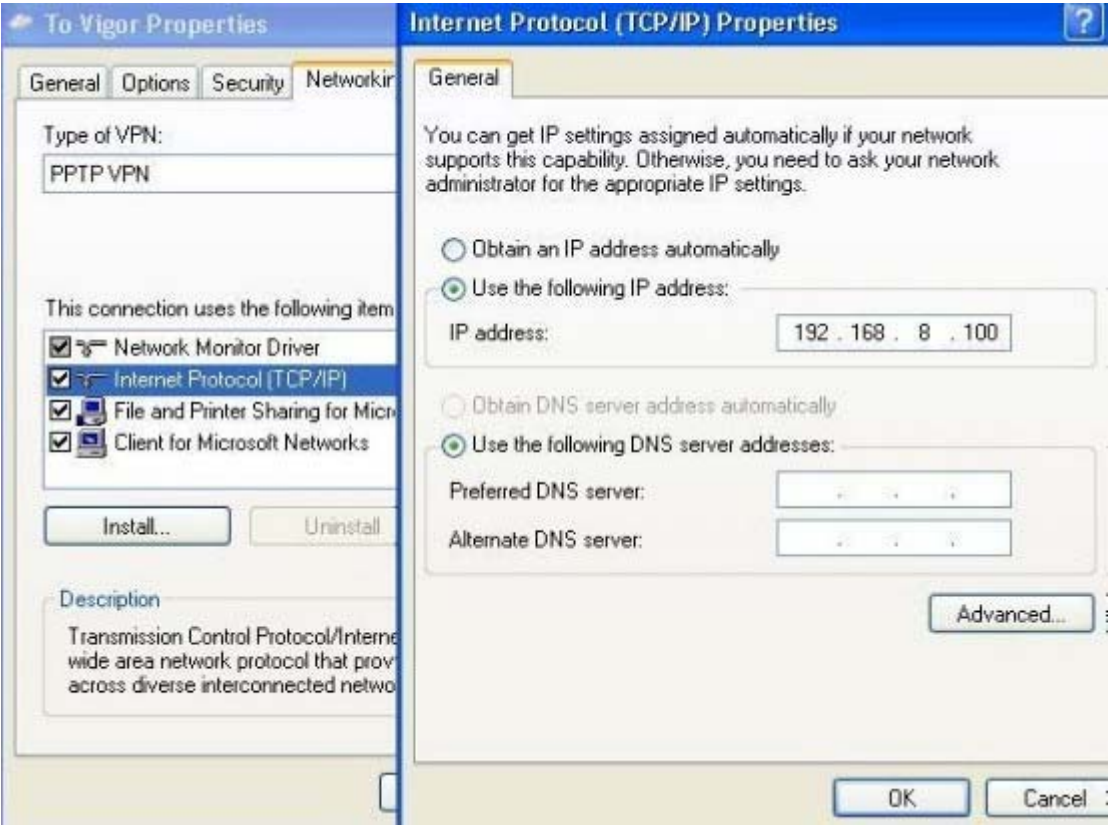

## 2. In Vigor router's LAN-to-LAN profile, input "192.168.8.100" in the Remote Gateway IP field.

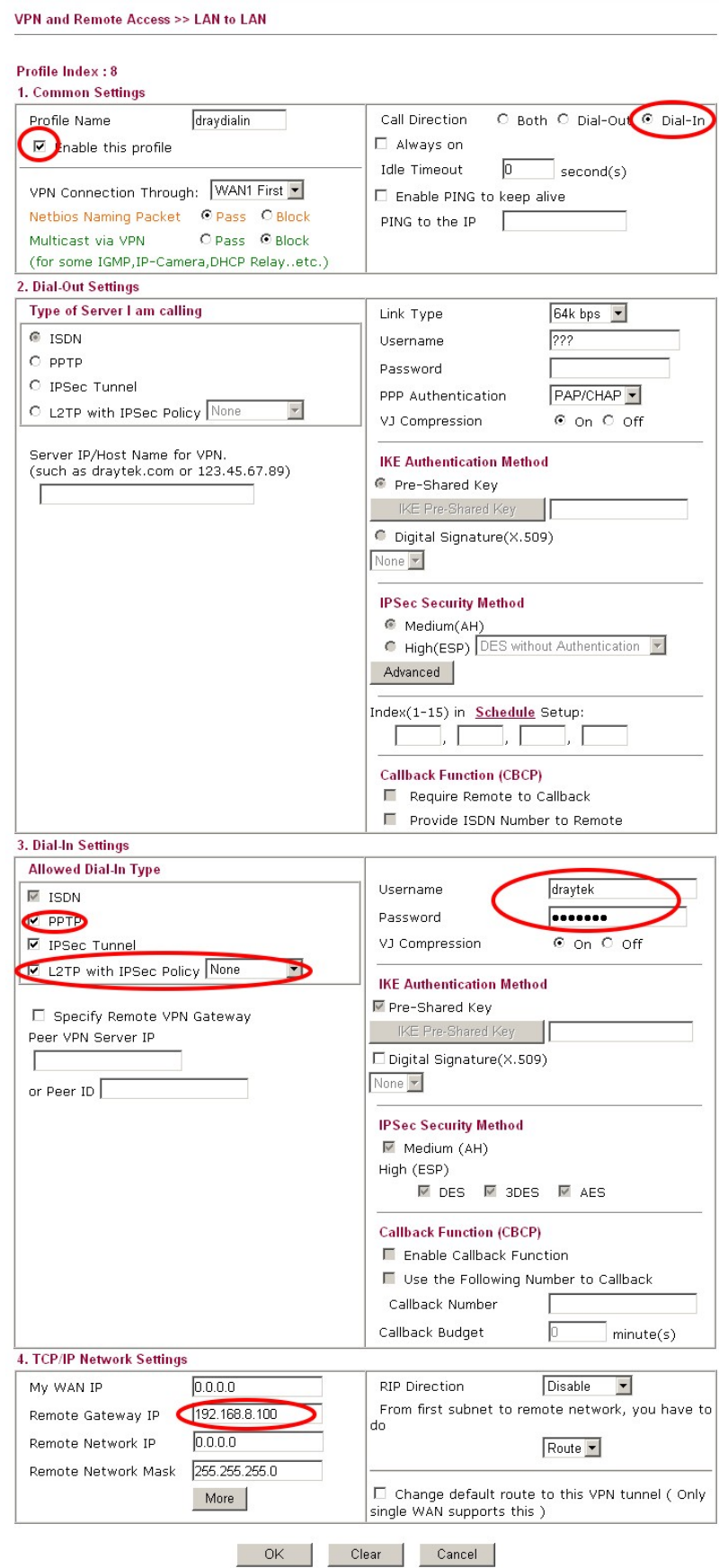